#### **BAB IV**

#### **HASIL PENELITIAN DAN PEMBAHASAN**

#### **4.1 Hasil Penelitian**

Hasil penelitian yang dilakukan di SMA Negeri 1 Gunung Sugih yaitu sebuah sistem berbasis *website* yang digunakan untuk menentukan siswa berprestasi berdasarkan 3 *cluster* yaitu berprestasi akademik, non akademik dan tidak berprestasi. Tampilan-tampilan program pada sistem penentuan siswa berprestasi ini adalah sebagai berikut :

a. Halaman Login Admin

Halaman login admin digunakan untuk masuk ke sistem menggunakan *username* dan *password* yang telah dibuat dapat dilihat pada gambar 4.1.

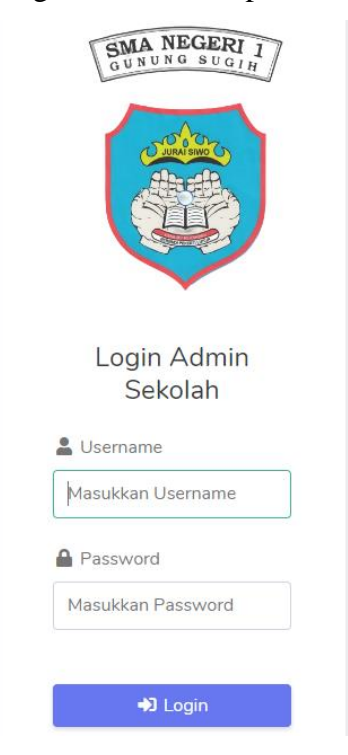

Gambar 4.1 Tampilan Login Admin

#### b. Halaman Utama

Setelah admin berhasil login, selanjutnya akan masuk ke halaman utama admin, dimana pada halaman ini terdapat *cluster* dan grafik siswa berprestasi, admin juga dapat mengelola data siswa yang bisa dilihat pada gambar 4.2.

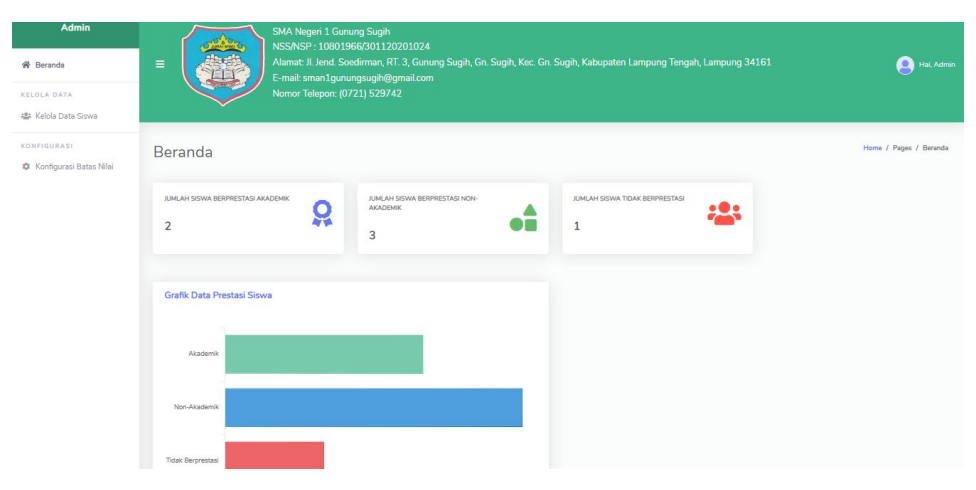

Gambar 4.2 Halaman Utama Admin

## c. Halaman Kelola Data Siswa

Pada halaman ini admin dapat menambahkan data siswa sebagai langkah awal untuk menentukan prestasi siswa, selain itu admin juga dapat mengubah dan menghapus data siswa yang telah ditambahkan dapat dilihat pada gambar 4.3.

| Admin<br>骨 Beranda<br>KELDLA DATA<br>學 Kelola Data Siswa | SMA Negeri 1 Gu<br>NSS/NSP: 1080<br>Alamat: Jl. Jend.<br>$\equiv$<br>E-mail: sman1gu<br>Nomor Telepon: | Tambah Data dan Nilai Siswa<br>Nama Siswa                                   | Hal, Admin<br>Lampung Tengah, Lampung 34161                                                              |
|----------------------------------------------------------|----------------------------------------------------------------------------------------------------|-----------------------------------------------------------------------------|----------------------------------------------------------------------------------------------------|
| <b>KONFIGURASI</b><br><b>C</b> Konfigurasi Batas Nilai   | Kelola Data Siswa<br>+ Tambah Data Siswa                                                               | Angkatan<br>Kelas<br>Pilih Kelas<br>$\checkmark$                            | Home / Pages / Kelola Data Siswa                                                                         |
|                                                          | Cetak Berdasarkan Prestasi<br>Pilih Prestasi<br><b>E</b> Cetak PDF<br>Data Siswa                       | Prestasi<br>Pilih Prestasi<br>$\checkmark$<br>Deskripsi Prestasi            |                                                                                                    |
|                                                          | Show 10 o entries<br>No. 1 Nama<br>RAHMAT SANJAYA<br>$\mathbf{r}$                                      | Nilai Absensi<br>Nilai Rapor<br>Nilai Ekstrakulikuler<br><b>Simpan Data</b> | Search:<br>Nilai Ekstrakulikuler <sup>1</sup> Prestasi<br>Aksi<br>m<br>п.<br>. .<br>85<br>Akademik<br>区目 |

Gambar 4.3 Halaman Kelola Data Siswa

## d. Halaman Konfigurasi Batas Nilai

Pada halaman ini merupakan halaman konfigurasi batas nilai yang digunakan untuk menghitung prestasi siswa, pada halaman ini juga admin dapat mengubah konfigurasi batas nilai sesuai dengan standar sekolah dapat dilihat pada gambar 4.4.

| <b>Admin</b><br><b>W</b> Beranda<br><b>KELOLA DATA</b><br>45 Kelola Data Siswa | $\equiv$                              | <b>SMA Negeri 1 Gunung Sugih</b><br>NSS/NSP: 10801966/301120201024<br>E-mail: sman1gunungsugih@gmail.com<br>Nomor Telepon: (0721) 529742 |                                         | Alamat: Jl. Jend. Soedirman, RT. 3, Gunung Sugih, Gn. Sugih, Kec. Gn. Sugih, Kabupaten Lampung Tengah, Lampung 34161 |                                                 | Hai, Admin                             |
|--------------------------------------------------------------------------------|---------------------------------------|----------------------------------------------------------------------------------------------------|-----------------------------------------|----------------------------------------------------------------------------------------------------|-------------------------------------------------|----------------------------------------|
| <b>KONFIGURASI</b><br><b>C</b> Konfigurasi Batas Nilai                         | Konfigurasi Batas Nilai               |                                                                                                    |                                         |                                                                                                    |                                                 | Home / Pages / Konfigurasi Batas Nilai |
|                                                                                | Konfigurasi Nilai Fuzzy Logic (Rapor) |                                                                                                    | Konfigurasi Nilai Fuzzy Logic (Absensi) |                                                                                                    | Konfigurasi Nilai Fuzzy Logic (Ekstrakulikuler) |                                        |
|                                                                                | <b>Tinggi Min</b>                     | <b>Tinggi Max</b>                                                                                                    | <b>Tinggi Min</b>                       | <b>Tinggi Max</b>                                                                                                    | <b>Tinggi Min</b>                               | <b>Tinggi Max</b>                      |
|                                                                                | 80                                    | 100                                                                                                    | 80                                      | 100                                                                                                    | 80                                              | 100                                    |
|                                                                                | Sedang Min                            | Sedang Max                                                                                                    | Sedang Min                              | Sedang Max                                                                                                    | Sedang Min                                      | Sedang Max                             |
|                                                                                | 50                                    | 79.99                                                                                                    | 50                                      | 79.99                                                                                                    | 50                                              | 79.99                                  |
|                                                                                | Rendah Min                            | Rendah Max                                                                                                    | Rendah Min                              | Rendah Max                                                                                                    | Rendah Min                                      | Rendah Max                             |
|                                                                                | $\overline{0}$                        | 49.99                                                                                                    | $\mathbf{0}$                            | 49.99                                                                                                    | $\mathbf{O}$                                    | 49.99                                  |
|                                                                                | <b>Update Data</b>                    |                                                                                                    | <b>Update Data</b>                      |                                                                                                    | <b>Update Data</b>                              |                                        |

Gambar 4.4 Halaman Konfigurasi Batas Nilai

## e. Halaman Hasil Perhitungan

Setelah admin melakukan perhitungan di halaman kelola data siswa, maka hasil akan tersimpan di database yang telah dibuat, dan ditampilkan di halaman perhitungan. Di halaman perhitungan admin dapat menghapus dan mencetak hasil perhitungan prestasi siswa. Halaman hasil perhitungan dapat dilihat pada gambar 4.5.

|                                       | Cetak Berdasarkan Prestasi   |                |             |                |                  |                             |                          |                        |
|---------------------------------------|------------------------------|----------------|-------------|----------------|------------------|-----------------------------|--------------------------|------------------------|
| <b>Pilih Prestasi</b><br>$\checkmark$ |                              |                |             |                |                  |                             |                          |                        |
| <b>B</b> Cetak PDF                    |                              |                |             |                |                  |                             |                          |                        |
| <b>Data Siswa</b>                     |                              |                |             |                |                  |                             |                          |                        |
|                                       | Show 10 ¢ entries<br>Search: |                |             |                |                  |                             |                          |                        |
| No. $11$                              | TI.<br>Nama                  | $-11$<br>Kelas | Angkatan 11 | Nilai Rapor 11 | Nilai Absensi 11 | Nilai Ekstrakulikuler<br>11 | TL.<br>Prestasi          | Aksi<br>TL.            |
| $\mathbf{1}$                          | <b>RAHMAT SANJAYA</b>        | 12 IPA 1       | 2023        | 84.24          | 100              | 85                          | Akademik                 | ⊠∣∎                    |
| $\overline{2}$                        | <b>ADRIANSYAH</b>            | 12 IPA 1       | 2023        | 84.64          | 100              | 78                          | Akademik                 | $\mathbf{B}$           |
| 3                                     | <b>DEVIANA DAMAYANTI</b>     | 12 IPA 3       | 2023        | 84.6           | 99.43            | 85                          | Non Akademik             | $\frac{1}{\alpha}$     |
| 4                                     | ANGEL SAHRANI                | 12 IPS 1       | 2023        | 82.04          | 99.71            | 85                          | Non Akademik             | <b>B</b>               |
| 5                                     | <b>RIZKY FAJARANI</b>        | 12 IPS 2       | 2023        | 81.5           | 98               | 80                          | Non Akademik             | ਕ∣∎                    |
| 6                                     | <b>RAGIL SAPUTRA</b>         | 12 IPS 3       | 2023        | 77.27          | 98.86            | 70                          | <b>Tidak Berprestasi</b> | ∝∣∎                    |
|                                       | Showing 1 to 6 of 6 entries  |                |             |                |                  |                             | Previous                 | Next <<br>$\mathbf{1}$ |

Gambar 4.5 Halaman Hasil Perhitungan

#### **4.2 Pembahasan**

Hasil *clusterisasi* dengan RapidMiner dan perhitungan menggunakan salah satu sample siswa dengan menerapkan *fuzzy tsukamoto* di dalam sistem, menunjukkan bahwa siswa tersebut termasuk dalam siswa berprestasi akademik yang memiliki nilai 81,31 yang masih dalam range berprestasi akademik. Pengujian terhadap sistem yang dibuat juga berjalan dengan baik.

Dari studi kasus yang telah dilakukan menunjukkan bahwa penilaian dengan sistem yang dinamis memiliki hasil yang sama dengan perhitungan manual. Dengan menerapkan metode *clustering* dan metode *fuzzy tsukamoto* memiliki kelebihan yaitu memudahkan melakukan perhitungan *fuzzy*  dikarenakan menggunakan data yang telah di *cluster*, selain itu penilaiannya didasarkan pada konsep dimana status berprestasi didapatkan dari aturan *(rule)* yang telah dibuat sehingga menghasilkan status berprestasi dengan tepat.

Dalam proses pengujian sistem penulis menggunakan *Black-Box testing*  yaitu melakukan uji coba sistem guna mengetahui aliran data pada sistem dapat berjalan sesuai dengan kebutuhan tanpa terjadinya kesalahan pada sistem tersebut. Adapun pengujian-pengujian yang dilakukan dapat dilihat pada tabel berikut:

| N <sub>o</sub> | Skenario Pengujian      | Hasil yang<br>diharapkan | <b>Status</b> | Kesimpulan |
|----------------|-------------------------|--------------------------|---------------|------------|
|                | Mengisi<br>username     | <b>Sistem</b><br>akan    |               |            |
|                | dan<br>password         | akses<br>menerima        |               | Berhasil   |
|                | dengan benar.           | dan<br>login             | Valid         |            |
| 1.             | Contoh:                 | menampilkan              |               |            |
|                | Username: admin         | halaman<br>beranda       |               |            |
|                | <i>Password</i> : admin | admin.                   |               |            |
| 2.             | Mengisi<br>username     | <b>Sistem</b><br>akan    | Valid         | Berhasil   |

Tabel 4.1 *Black-Box testing* pada *login admin*

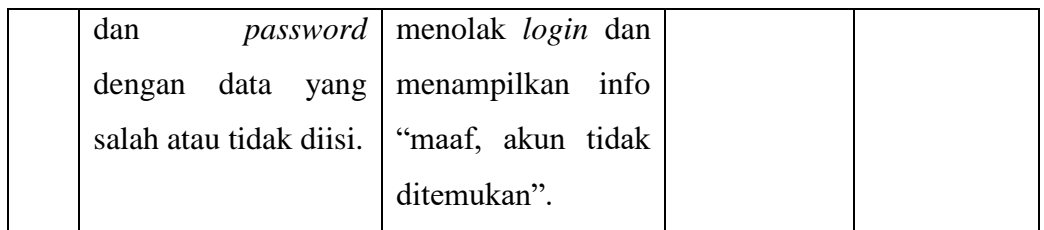

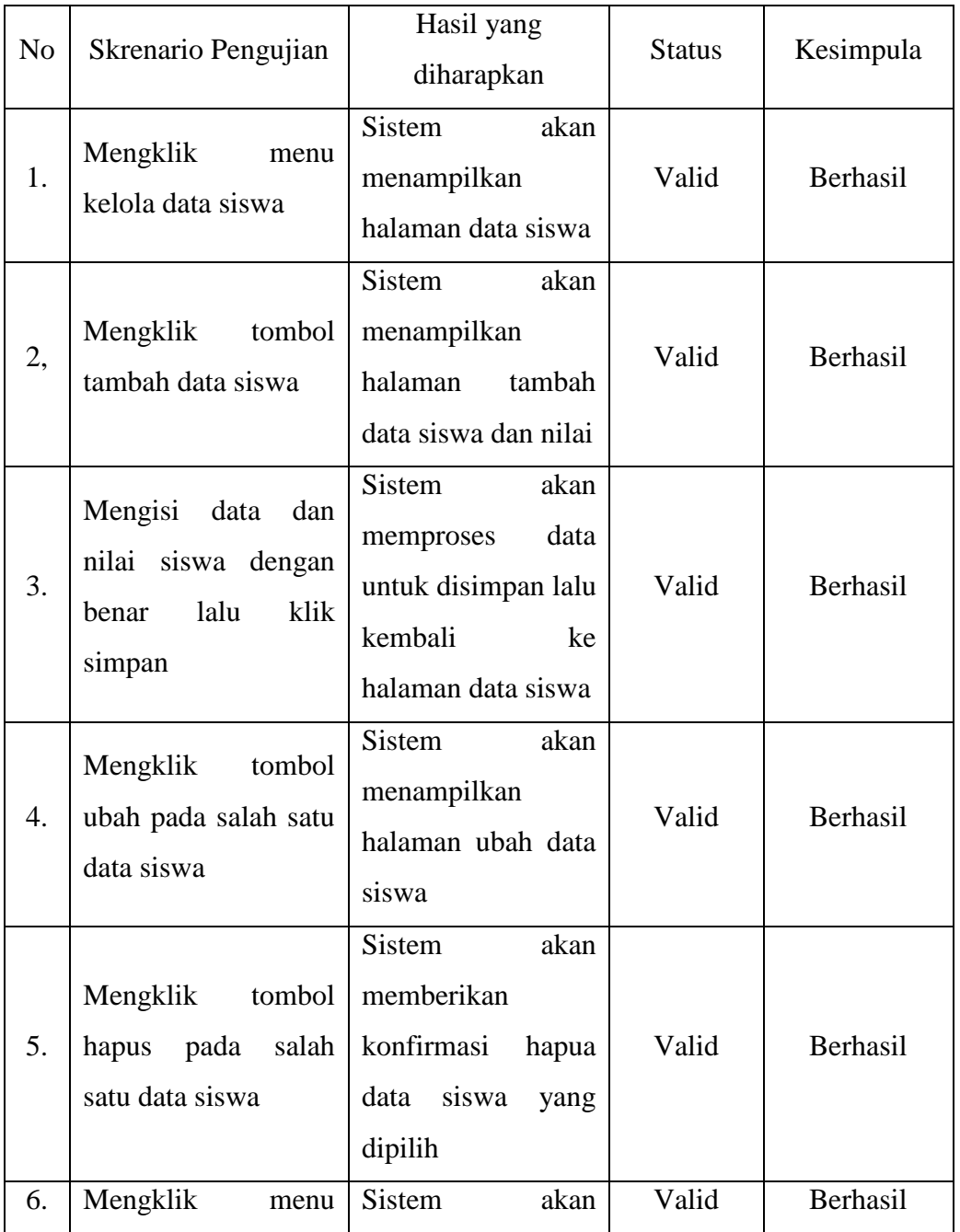

## Tabel 4.2 *Black-Box Testing* Pada Menu Kelola Data Siswa

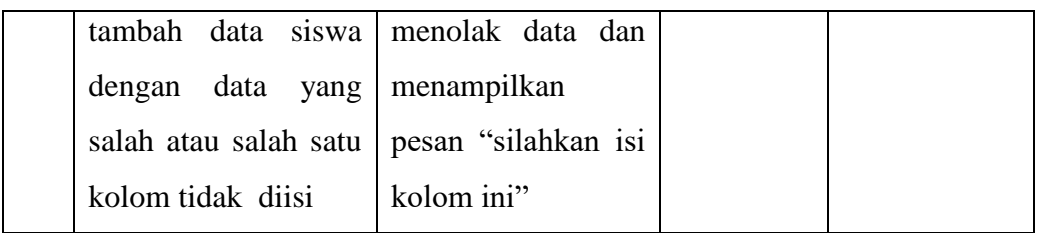

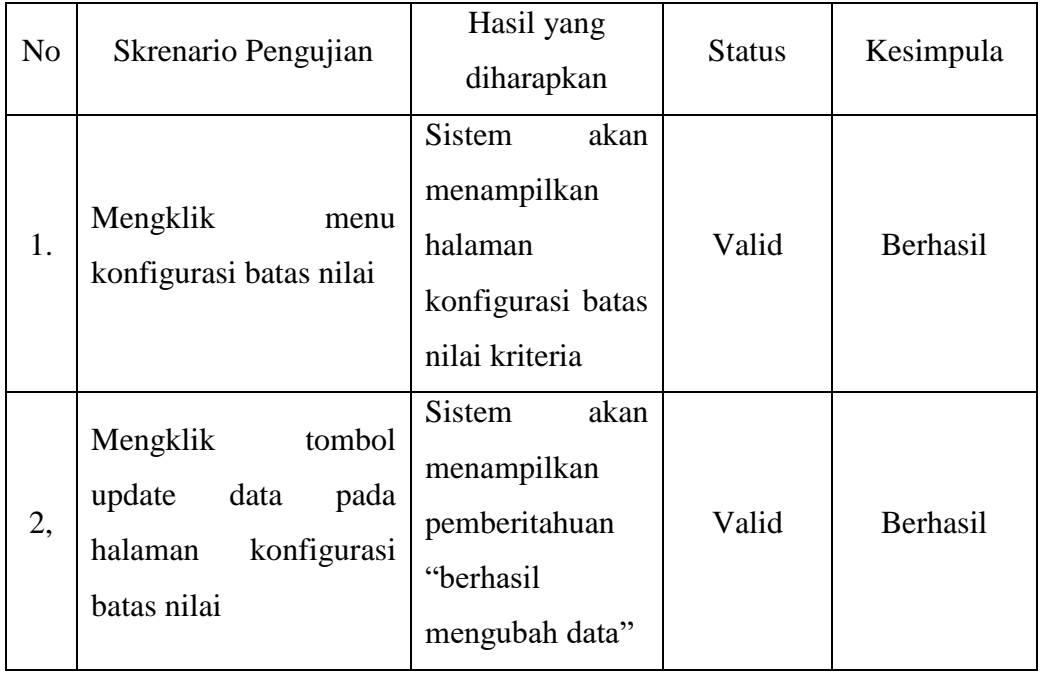

## Tabel 4.3 *Black-Box Testing* Pada Konfigurasi Batas Nilai

# Tabel 4.4 *Black-Box Testing* Pada Menu Laporan Hasil Penentuan

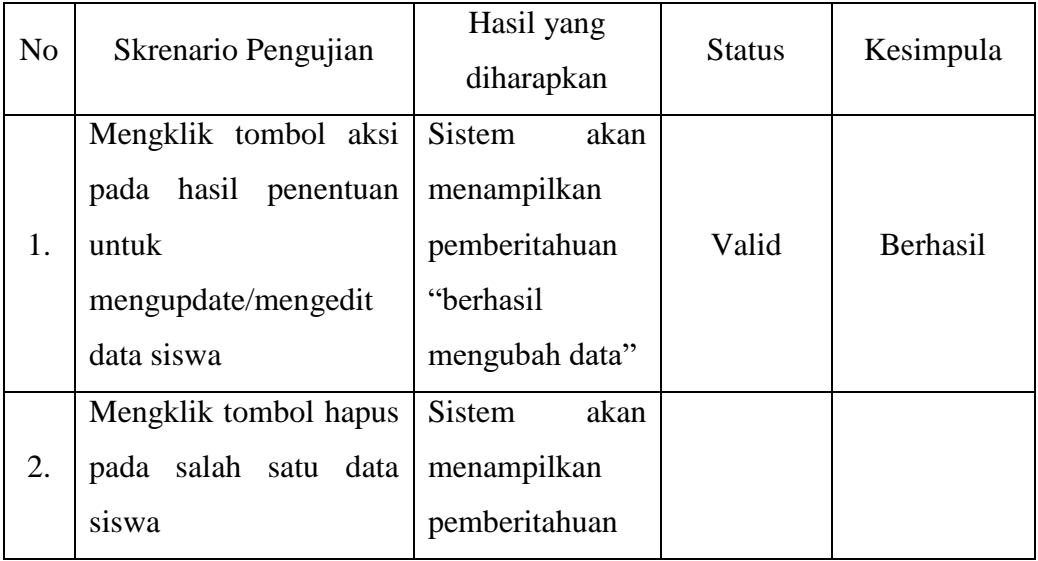

|    |                                                                                                    | "setelah<br>dihapus, data ini<br>tidak<br>dapat<br>dipulihkan".<br>Tekan "hapus"<br>untuk<br>menghapus atau<br>"tidak" untuk<br>kembali |       |          |
|----|----------------------------------------------------------------------------------------------------|----------------------------------------------------------------------------------------------------|-------|----------|
| 3. | Mengklik tombol cetak<br>pdf<br>berdasarkan<br>prestasi untuk mencetak<br>hasil penentuan siswa<br>berprestasi | Sistem<br>akan<br>menampilkan<br>dokumen hasil<br>penentuan untuk<br>di<br>siap<br>download                                             | Valid | Berhasil |

Tabel 4.5 *Black-Box Testing* Pada Menu Admin

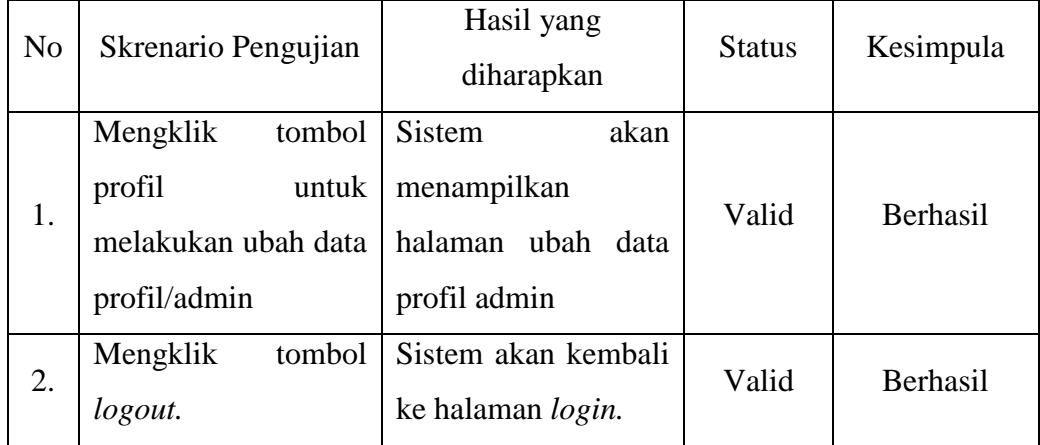

Meskipun demikian, dalam membangun sistem untuk menentukan siswa berprestasi menggunakan metode *clustering* dan *fuzzy tsukamoto* terdapat beberapa kelebihan dan kekurangan yaitu :

Kelebihan-kelebihan yang terdapat dalam sistem penentuan siswa berprestasi ini yaitu:

- 1. Sistem menggunakan internet sehingga bisa diakses kapanpun dan dimanapun.
- 2. Sistem penentuan ini dapat digunakan sebagai alternatif dan dapat membantu serta mempermudah pihak sekolah dalam mengolah data dan menentukan siswa berprestasi.
- 3. Proses penentuan dilakukan secara *online* sehingga mempercepat dalam menentukan siswa berprestasi.

Kekurangan-kekurangan dari sistem penentuan siswa berprestasi ini adalah sebagai berikut :

- 1. Tampilan pada sistem masih sederhana.
- 2. Fitur pada sistem masih terbatas.
- 3. Sistem untuk pengguna tidak ada *login.*